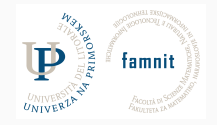

# **10 - Text Acquisition**

### Data Science Practicum 2021/22, Lesson 10

Marko Tkalčič

Univerza na Primorskem

<span id="page-1-0"></span>[Reading/Saving Files](#page-1-0)

[Text Acquisition](#page-11-0)

[References](#page-41-0)

# **Reading files**

```
file= open("filename", "mode")
file.read()
file.close()
```
- modes:
	- $r' read mode$
	- $\bullet$  'w' write mode
	- $\bullet$  'a' append mode
	- $r' + r' -$  special read and write mode

# **Reading files**

```
file= open("filename", "mode")
file.read()
file.close()
```
- modes:
	- $r' read mode$
	- $\bullet$  'w' write mode
	- $\bullet$  'a' append mode
	- $r' + r' -$  special read and write mode

**with** open("filename") as file: data = file.read()

## **Writing to FIles**

file =open("myfile.txt","w") file.write("Hello World!") file.close()

- Download the HTML page http://markotkalcic.com/ using the browser (HTML only)
- Write a function that will read that HTML page and then write the first 75 characters to another file
- Hint: encoding

- Download the HTML page http://markotkalcic.com/ using the browser (HTML only)
- Write a function that will read that HTML page and then write the first 75 characters to another file
- Hint: encoding

```
def read_write_75char(fname):
    file1 = open(fname, "r", encoding="utf-8")content = file1.read()file1.close
   file2 = open("out.txt", "w")file2.write(content[:75])
   file2.close
read_write_75char("tkalcic_home.html")
```
• Write a function that will count the number of links <a...></a>

• Write a function that will count the number of links <a...></a>

```
def count_links(fname):
    file1 = open(fname, "r", encoding="utf-8")
    content = file1.read()
    file1.close
    nlinks = 0iLink = content.find("<math>a</math>")while (iLink != -1):
        iLink = content.find("<a", iLink+1)
        nLinks += 1
    print(nLinks)
count_links("tkalcic_home.html")
```
• Write a function that will check if each <dt> is closed before a new one is opened

• Write a function that will check if each <dt> is closed before a new one is opened

```
def check_dt(fname):
    file1 = open(fname, "r", encoding="utf-8")
    content = file1.read()file1.close
    iDT = content.find("<dt>")
   while (iDT != -1):
       #print("iDT = " , iDT)iEDT = content.find("</dt>", iDT+1)#print("iEDT = ", iEDT)
        iDT_next = content.find("<dt>", iDT+1)
        #print("iNext = ", iDT_next)
        if (iDT_next<iEDT):
            print("error at position ",iEDT)
        iDT = iDT_next
check_dt("tkalcic_home.html")
```
<span id="page-11-0"></span>[Reading/Saving Files](#page-1-0)

[Text Acquisition](#page-11-0)

[References](#page-41-0)

• The requests module allows you to send HTTP requests using Python.

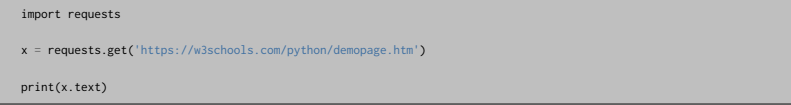

• The requests module allows you to send HTTP requests using Python.

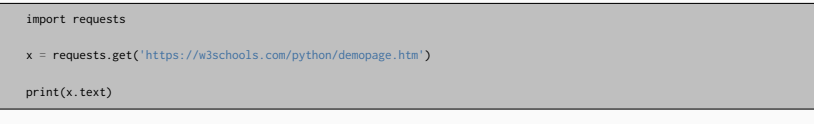

requests.methodname(params)

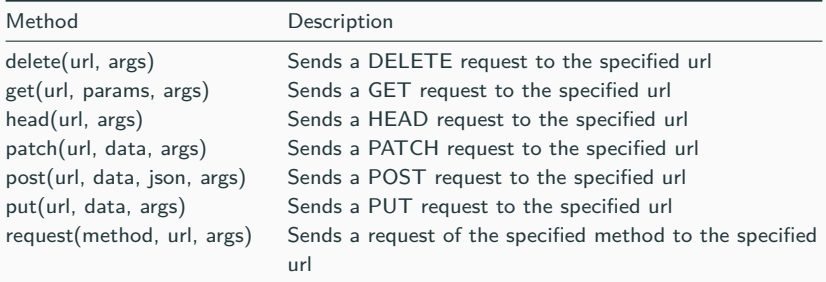

### **Requests**

- Keep-Alive & Connection Pooling
- Browser-style SSL Verification
- Automatic Decompression
- Multipart File Uploads
- HTTP(S) Proxy Support
- Streaming Downloads

### **Requests**

- Keep-Alive & Connection Pooling
- Browser-style SSL Verification
- Automatic Decompression
- Multipart File Uploads
- HTTP(S) Proxy Support
- Streaming Downloads

import requests

```
response = requests.get("https://api.github.com/user")
print(response.status_code)
print(response.headers["content-type"])
print(response.encoding)
print(response.text)
```
401 application/json; charset=utf-8 utf-8 {"message":"Requires authentication","documentation\_url":"https://docs.github.com/rest/reference/users#get-the-authenticated-user"} • Revise the exercise for counting links so that it opens a remote URL using requests

• Revise the exercise for counting links so that it opens a remote URL using requests

```
import requests
def count_links(url):
    response = requests.get(url)
    content = response.text
    nlinks = 0iLink = content.find("<math>a</math>")while (iLink != -1):
        iLink = content.find("<a", iLink+1)
        nLinks += 1print(nLinks)
count_links("http://markotkalcic.com")
```
### **BeautifulSoup**

• Parsing HTML/XML

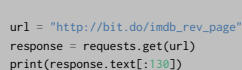

#### <!DOCTYPE html>

import requests

<**html**

```
xmlns:og="http://ogp.me/ns#"
xmlns:fb="http://www.facebook.com/2008/fbml">
<head>
```
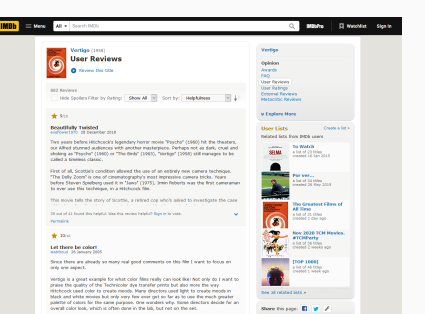

Vertige is full of scenes where the colors have been saturated or changed to create a

Marko Tkalčič, DP-202122-10 12/27

## **BeautifulSoup**

```
from bs4 import BeautifulSoup
import requests
url = "http://bit.do/imdb_rev_page"
req = requests.get(url)
soup = BeautifulSoup(req.text, "html.parser")
print(soup.title)
```
<**title**>Vrtoglavica (1958) - Vrtoglavica (1958) - User Reviews - IMDb</**title**>

### **Find links**

```
for link in html_soup.find_all('a'):
   print(link.get('href'))
```
#### /?ref\_=nv\_home

https://www.imdb.com/calendar/?ref\_=nv\_mv\_cal https://www.imdb.com/list/ls016522954/?ref\_=nv\_tvv\_dvd /chart/top/?ref\_=nv\_mv\_250 /chart/moviemeter/?ref\_=nv\_mv\_mpm https://www.imdb.com/feature/genre/?ref\_=nv\_ch\_gr /chart/boxoffice/?ref\_=nv\_ch\_cht

# **Opening local file or text**

...

```
from bs4 import BeautifulSoup
```

```
with open("tkalcic_home.html", encoding="utf-8") as fp:
   html_soup = BeautifulSoup(fp)
```

```
html_soup = BeautifulSoup("<html>data</html>")
```
### **Opening local file or text**

```
from bs4 import BeautifulSoup
with open("tkalcic home.html", encoding="utf-8") as fp:
   html soup = BeautifulSoup(fp)
html_soup = BeautifulSoup("<html>data</html>")
```
- BeautifulSoup uses different parsers
	- lxml
	- html
	- xml
- They work in slightly different ways [https://www.crummy.com/software/](https://www.crummy.com/software/BeautifulSoup/bs4/doc/#specifying-the-parser-to-use) [BeautifulSoup/bs4/doc/#specifying-the-parser-to-use](https://www.crummy.com/software/BeautifulSoup/bs4/doc/#specifying-the-parser-to-use)

### **Document Structure**

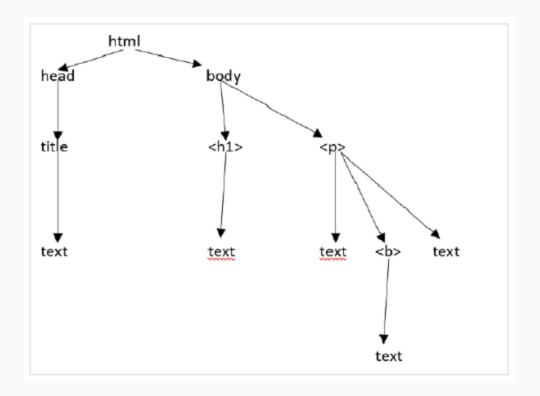

- BS converts the HTML/XML string to many objects, e.g.:
	- Tag
	- NavigableString
	- BeautifulSoup
	- Comments

from bs4 import BeautifulSoup soup = BeautifulSoup('<b class="boldest">TutorialsPoint</b>') tag = soup.html print(tag) print(tag.name)

```
tag.name="MyMarkupLanguage"
print(tag)
```
<**html**><**body**><**b** class="boldest">TutorialsPoint</**b**></**body**></**html**>

html

<**MyMarkupLanguage**><**body**><**b** class="boldest">TutorialsPoint</**b**></**body**></**MyMarkupLanguage**>

from bs4 import BeautifulSoup soup = BeautifulSoup('<b class="boldest">TutorialsPoint</b>') tag = soup.html print(tag) print(tag.name)

```
tag.name="MyMarkupLanguage"
print(tag)
```
<**html**><**body**><**b** class="boldest">TutorialsPoint</**b**></**body**></**html**> html

<**MyMarkupLanguage**><**body**><**b** class="boldest">TutorialsPoint</**b**></**body**></**MyMarkupLanguage**>

```
tutorialsP = BeautifulSoup("<div class='tutorialsP'></div>",'lxml')
tag2 = tutorialsP.div
tag2['class']
```
• The navigablestring object is used to represent the contents of a tag. To access the contents, use ".string" with tag.

from bs4 import BeautifulSoup soup = BeautifulSoup("<h2 id='message'>Hello, Tutorialspoint!</h2>")

print(soup.string) print(type(soup.string))

Hello, Tutorialspoint! <class 'bs4.element.NavigableString'>

## **Navigating by Tags**

```
html_doc = """<html><head><title>Tutorials Point</title></head>
<body>
<p class="title"><b>The Biggest Online Tutorials Library, It's all Free</b></p>
<p class="prog">Top 5 most used Programming Languages are:
<a href="https://www.tutorialspoint.com/java/java_overview.htm" class="prog" id="link1">Java</a>,
<a href="https://www.tutorialspoint.com/cprogramming/index.htm" class="prog" id="link2">C</a>,
<a href="https://www.tutorialspoint.com/python/index.htm" class="prog" id="link3">Python</a>,
<a href="https://www.tutorialspoint.com/javascript/javascript_overview.htm" class="prog" id="link4">JavaScript</a> and
<a href="https://www.tutorialspoint.com/ruby/index.htm" class="prog" id="link5">C</a>;
as per online survey.</p>
<p class="prog">Programming Languages</p>
```

```
soup = BeautifulSoup(html_doc, 'html.parser')
```
### • Find the first tag

print(soup.head)

<head><title>Tutorials Point</title></head>

## **Navigating by Tags**

```
html_doc = """<html><head><title>Tutorials Point</title></head>
<body>
<p class="title"><b>The Biggest Online Tutorials Library, It's all Free</b></p>
<p class="prog">Top 5 most used Programming Languages are:
<a href="https://www.tutorialspoint.com/java/java_overview.htm" class="prog" id="link1">Java</a>,
<a href="https://www.tutorialspoint.com/cprogramming/index.htm" class="prog" id="link2">C</a>,
<a href="https://www.tutorialspoint.com/python/index.htm" class="prog" id="link3">Python</a>,
<a href="https://www.tutorialspoint.com/javascript/javascript_overview.htm" class="prog" id="link4">JavaScript</a> and
<a href="https://www.tutorialspoint.com/ruby/index.htm" class="prog" id="link5">C</a>;
as per online survey.</p>
<p class="prog">Programming Languages</p>
```

```
soup = BeautifulSoup(html_doc, 'html.parser')
```
### • Find the first tag

print(soup.head)

<head><title>Tutorials Point</title></head>

print(soup.body.b)

print(soup.body.b)

<b>The Biggest Online Tutorials Library, It's all Free</b>

soup.a

<**a** class="prog" href="https://www.tutorialspoint.com/java/java\_overview.htm" id="link1">Java</**a**>

soup.a

<**a** class="prog" href="https://www.tutorialspoint.com/java/java\_overview.htm" id="link1">Java</**a**>

res = soup.find\_all("a") print(len(res)) print(res[3])

5

<**a** class="prog" href="https://www.tutorialspoint.com/javascript/javascript\_overview.htm" id="link4">JavaScript</**a**>

- Pick a URL of a web page
- Write a Python program to retrieve and print all the paragraph tags from a given html document.

- Pick a URL of a web page
- Write a Python program to retrieve and print all the paragraph tags from a given html document.

```
response = requests.get("http://markotkalcic.com")
content = response.text
soup = BeautifulSoup(content, 'html.parser')
for p in soup.find_all("p"):
   print(p)
```

```
<p><span class="menu-button" style="font-weight: 700"><a href="index.html">Home</a> </span>
<span class="menu-button"><a href="about.html">About</a> </span>
<span class="menu-button"><a href="research.html">Research</a> </span>
<span class="menu-button"><a href="publications.html">Publications</a> </span>
<span class="menu-button"><a href="teaching.html">Teaching</a> </span>
<span class="menu-button"><a href="cv.html">CV</a> </span>
<span class="menu-button"><a href="contact.html">Contact</a></span></p>
<p><img id="profile_pic" src="resources/markot3.jpg" style="float:left;width:20%;"/></p>
<p>I am associate professor at the Faculty of Mathematics,
   Natural Sciences and Information Technologies (FAMNIT) at the University of Primorska in Koper, Slovenia. I aim at
   improving personalized services (e.g. recommender systems) through the usage of psychological models in personalization
    algorithms. To achieve this, I use diverse research methodologies, including data mining, machine learning, and user studies.</p>
<p>If you are further interested in my work, please download my <a href="resources/Tkalcic_CV_Public.pdf">CV</a>.</p>
<p> </p>
<p> </p>
<p><span class="footer"><em>Last updated on Nov 12, 2020. Created using <a href="https://github.com/eakbas/TSPW">TSPW
</a> and <a href="http://pandoc.org/">pandoc</a>.</em></span></p>
```
• Write a Python program to find the length of the text of the first <h2> tag of a given html document.

• Write a Python program to find the length of the text of the first <h2> tag of a given html document.

```
response = requests.get("http://markotkalcic.com")
content = response.text
soup = BeautifulSoup(content, 'html.parser')
print("Length of the text of the first <h2> tag:")
print(len(soup.find('h2').text))
print(soup.find('h2').text)
```

```
Length of the text of the first <h2> tag:
4
Home
```
• Write a Python program to find the href of the fifth <a> tag of a given html document.

• Write a Python program to find the href of the fifth <a> tag of a given html document.

```
response = requests.get("http://markotkalcic.com")
content = response.text
soup = BeautifulSoup(content, 'html.parser')
res = soup.find\_all("a");
print(res[4]["href"])
print(res[4].attrs["href"])
```
teaching.html teaching.html

• Write a Python program to extract all the URLs from the webpage https://python.org that are nested within <li> tags.

• Write a Python program to extract all the URLs from the webpage https://python.org that are nested within <li>tags.

```
import requests
from bs4 import BeautifulSoup
url = 'https://www.python.org/'
reas = requests.get(url)soup = BeautifulSoup(reqs.text, 'html.parser')
urls = []for h in soup.find_all('li'):
   a = h.find('a')
   urls.append(a.attrs['href'])
print(urls)
```
['/', '/psf-landing/', 'https://docs.python.org', 'https://pypi.org/', '/iobs/', '/community-landing/', '#', 'javascript:;', 'javascript:;', 'javascript:;', '#', 'https://www.facebook.com/pythonlang?fref=ts', 'https://twitter.com/ThePSF', '/community/irc/', '/about/', '/about/apps/', '/about/quotes/', '/about/gettingstarted/', '/about/help/', 'http://brochure.getpython.info/', '/downloads/', '/downloads/', '/downloads/source/', '/downloads/windows/', '/downloads/mac-osx/', '/download/other/', 'https://docs.python.org/3/license.html', /download/alternatives', '/doc/', '/doc/', '/doc/av', 'https://wiki.python.org/moin/BeginnersGuide', 'https://devguid<mark>e</mark>.python.org/

- Write a program that
	- downloads the movie reviews at http://bit.do/imdb\_rev\_page
	- extract the text of each of the reviews
	- for each review, count the number of occurrences of the following words:
		- good, like, not
	- hint:

<https://www.crummy.com/software/BeautifulSoup/bs4/doc/#searching-by-css-class>

- Write a program that
	- downloads the movie reviews at http://bit.do/imdb\_rev\_page
	- extract the text of each of the reviews
	- for each review, count the number of occurrences of the following words:
		- good, like, not
	- hint:

<https://www.crummy.com/software/BeautifulSoup/bs4/doc/#searching-by-css-class>

```
import requests
from bs4 import BeautifulSoup
words = ["good", "like", "not"]
url = "http://bit.do/indexy<sub>0</sub>resonose = requests.get(url)html_soup = BeautifulSoup(response.text,"html.parser")
movie_containers = html_soup.find_all("div", class_="text show-more__control")
iReview = 0for review in movie_containers:
    print("---\nReview ",iReview)
    for w in words:
        print(w, " ", review.text.count(w))
    iReview += 1
```
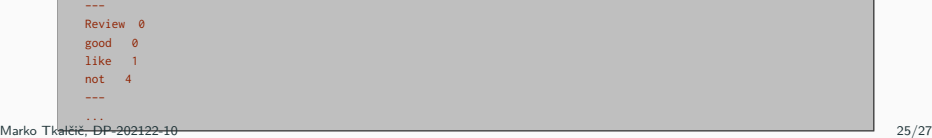

<span id="page-41-0"></span>[Reading/Saving Files](#page-1-0)

[Text Acquisition](#page-11-0)

[References](#page-41-0)

Part of the material has been taken from the following sources. The usage of the referenced copyrighted work is in line with fair use since it is for nonprofit educational purposes.

- https://www.crummy.com/software/BeautifulSoup/bs4/doc/
- https://www.w3resource.com/python-exercises/BeautifulSoup/index.php
- https://www.tutorialspoint.com/beautiful